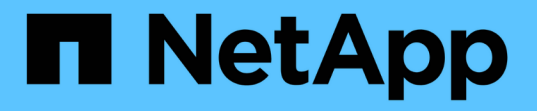

# アプリケーション用のプラグインを開発します SnapCenter Software 4.9

NetApp March 20, 2024

This PDF was generated from https://docs.netapp.com/ja-jp/snapcenter-49/protectscc/concept\_develop\_a\_plug\_in\_for\_your\_application.html on March 20, 2024. Always check docs.netapp.com for the latest.

# 目次

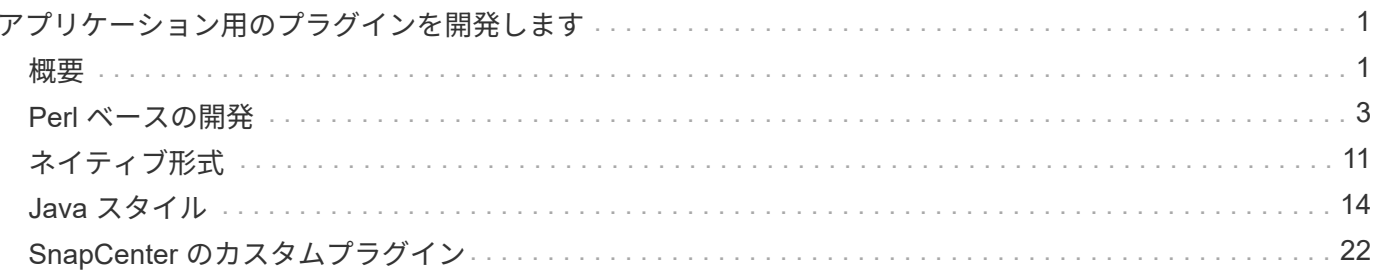

<span id="page-2-0"></span>アプリケーション用のプラグインを開発します

## <span id="page-2-1"></span>概要

SnapCenter サーバを使用すると、 SnapCenter へのプラグインとしてアプリケーション を導入および管理できます。 任意のアプリケーションをSnapCenterサーバに接続して、 データを保護できます 管理機能:

SnapCenter では、さまざまなプログラミング言語を使用してカスタムプラグインを開発できます。可能です Perl、Java、バッチ、またはその他のスクリプト言語を使用してカスタムプラグインを開発します。

SnapCenter でカスタムプラグインを使用するには、次のタスクを実行する必要があります。

- このガイドの手順に従って、使用するアプリケーション用のプラグインを作成します
- 概要ファイルを作成します
- カスタムプラグインをエクスポートして SnapCenter ホストにインストールする
- プラグインの zip ファイルを SnapCenter サーバにアップロードします

すべての **API** 呼び出しでの汎用プラグインの処理

すべての API 呼び出しについて、次の情報を使用します。

- プラグインパラメータ
- 終了コード
- エラーメッセージを記録します
- データの整合性

プラグインパラメータを使用します

一連のパラメータは、作成されたすべての API 呼び出しの一環としてプラグインに渡されます。次の表に、 パラメータの具体的な情報を示します。

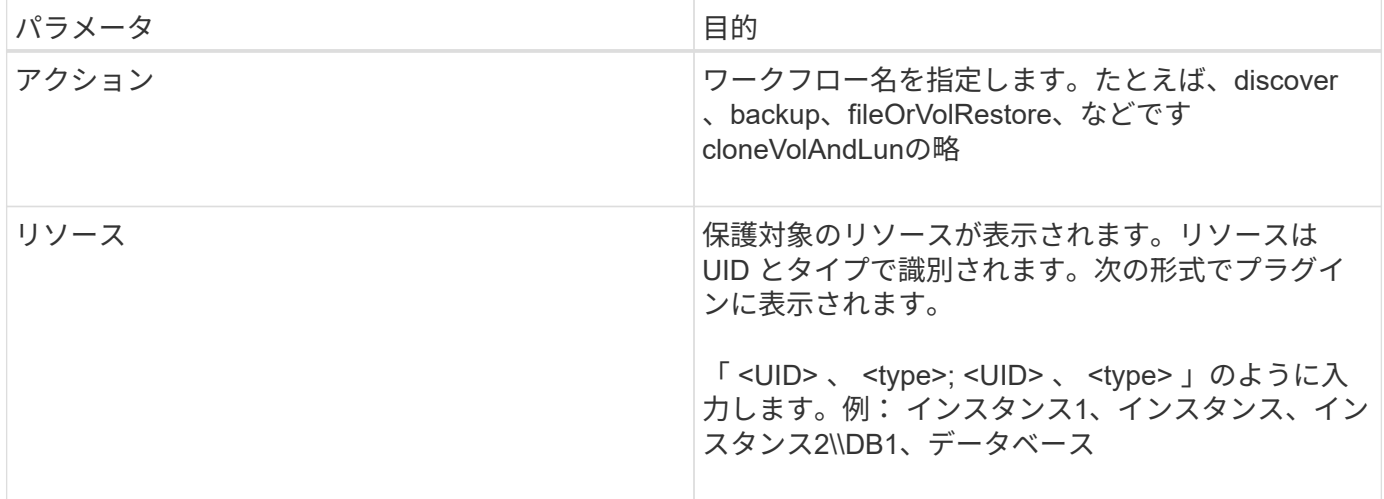

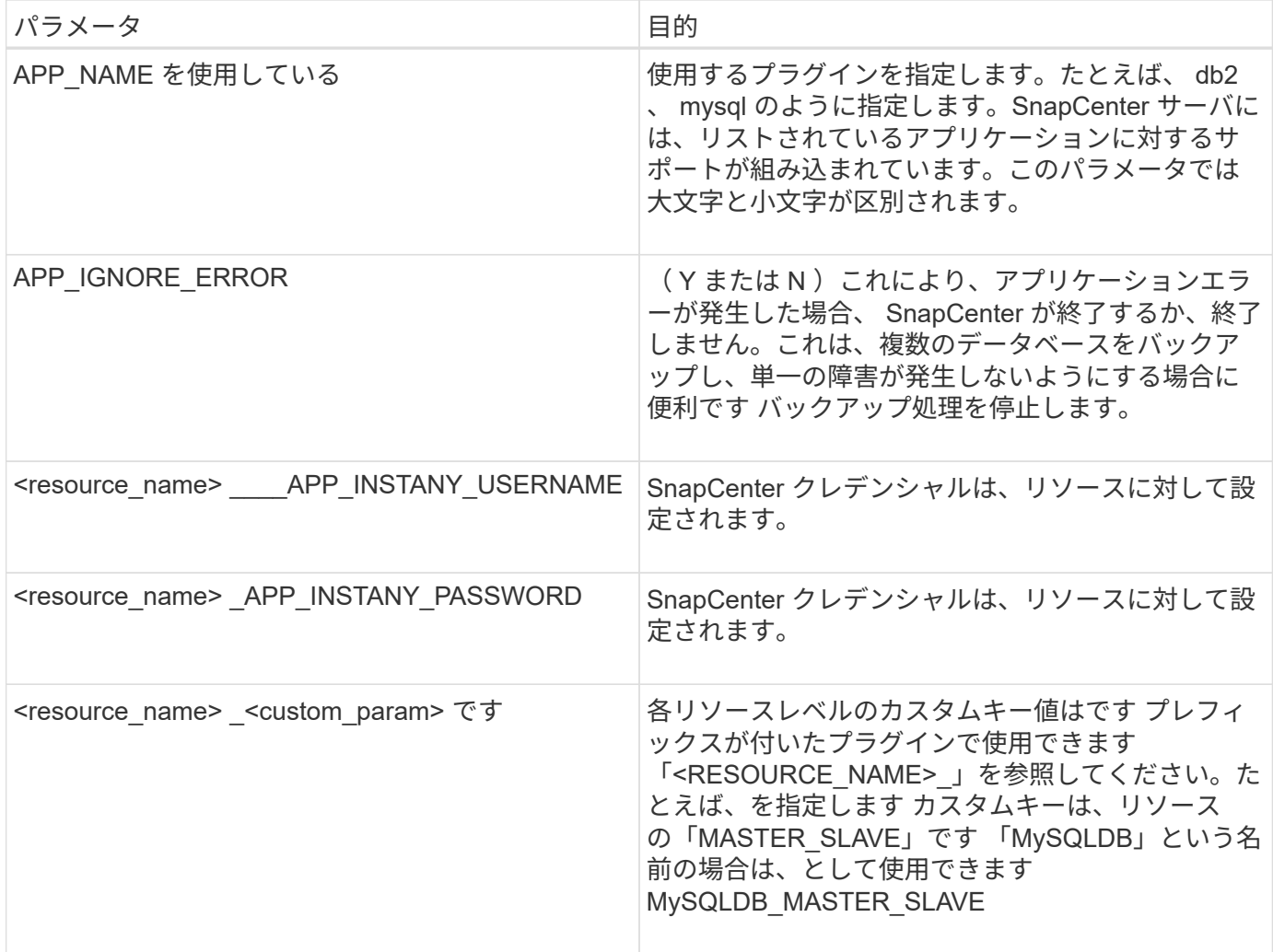

### 終了コードを使用します

プラグインは、終了コードを使用して処理のステータスをホストに戻します。各 コードには特定の意味があ り、プラグインは正しい終了コードを使用して同じことを示します。

次の表に、エラーコードとその意味を示します。

![](_page_3_Picture_167.jpeg)

![](_page_4_Picture_160.jpeg)

エラーメッセージを記録します

エラーメッセージは、プラグインから SnapCenter サーバーに渡されます。メッセージです メッセージ、ロ グレベル、およびタイムスタンプが含まれます。

次の表に、レベルとその目的を示します。

![](_page_4_Picture_161.jpeg)

データの整合性を維持

カスタムプラグインでは、同じワークフローの実行操作間でデータが保持されます。の場合 たとえば、休止 の終了時にプラグインにデータを格納し、休止解除時にこのデータを使用できます 操作。

保持するデータはプラグインによって Result オブジェクトの一部として設定されます。それが特定のフォー マットに従います とについては、プラグイン開発の各スタイルで詳しく説明しています。

# <span id="page-4-0"></span>**Perl** ベースの開発

Perl を使用してプラグインを開発するには、特定の規則に従う必要があります。

- 内容は読み取り可能である必要があります
- setenv 、 quiesce 、および unquiesce の必須処理を実装する必要があります
- 結果をエージェントに戻すには、特定の構文を使用する必要があります
- 内容は <plugin\_name>.pm ファイルとして保存してください

使用可能な処理はです

- setenv
- バージョン
- 休止
- 休止解除
- clone\_pre 、 clone\_post
- restore pre 、 restore を実行します
- クリーンアップ

一般的なプラグイン処理

結果オブジェクトを使用する

カスタムプラグイン処理では、必ず結果オブジェクトを定義する必要があります。このオブジェクトは、メッ セージ、終了コード、 stdout 、 stderr をホストエージェントに送信します。

結果オブジェクト:

};

```
my $result = {
```

```
exit code => 0,stdout \Rightarrow "",
stderr \Rightarrow "",
```
結果オブジェクトを返します。

return \$result;

データの整合性を維持します

同じワークフローの実行の一部として、処理間でデータを保持(クリーンアップを除く)できます。この設定 には、キーと値のペアを使用します。キーと値のデータペアは結果オブジェクトの一部として設定され、保持 され、同じワークフローの後続の操作で使用できます。

次のコードサンプルは、保持するデータを設定します。

```
my $result = {
 exit code => 0,stdout \Rightarrow "",
  stderr \Rightarrow "",
};
  $result->{env}->{'key1'} = 'value1';$result->{env}->{'key2'} = 'value2';  ….
    return $result
```
上記のコードでは、 2 つのキーと値のペアを設定します。これらのペアは、後続の操作で入力として使用で きます。2 つのキーと値のペアには、次のコードを使用してアクセスできます。

```
sub setENV {
   my (sself, $config) = @;my $first value = $config->{'key1'}};my $second value = $config->{'key2'};
     …
}
```
 === Logging error messages 各処理では、メッセージをホストエージェントに送信して戻すことができます。エージェントは、 コンテンツを表示して保存します。メッセージには、メッセージレベル、タイムスタンプ、および メッセージテキストが含まれます。複数行のメッセージがサポートされます。

```
Load the SnapCreator::Event Class:
my $msgObj = new SnapCreator::Event();
my @message a = ();
```
msgObj を使用して、 Collect メソッドを使用してメッセージをキャプチャします。

```
$msgObj->collect(\@message_a, INFO, "My INFO Message");
$msgObj->collect(\@message_a, WARN, "My WARN Message");
$msgObj->collect(\@message_a, ERROR, "My ERROR Message");
$msgObj->collect(\@message_a, DEBUG, "My DEBUG Message");
$msgObj->collect(\@message_a, TRACE, "My TRACE Message");
```
結果オブジェクトにメッセージを適用します。

\$result->{message} = \@message\_a;

カスタムプラグインでは、プラグインのスタブを公開する必要があります。これらは、 SnapCenter サーバが ワークフローに基づいて呼び出すメソッドです。

![](_page_7_Picture_173.jpeg)

![](_page_8_Picture_241.jpeg)

![](_page_9_Picture_243.jpeg)

#### プラグインパッケージの情報

すべてのプラグインについて、次の情報が必要です。

```
package MOCK;
our @ISA = qw(SnapCreator::Mod) ;
=head1 NAME
MOCK - class which represents a MOCK module.
=cut
=head1 DESCRIPTION
MOCK implements methods which only log requests.
=cut
use strict;
use warnings;
use diagnostics;
use SnapCreator:: Util:: Generic qw ( trim is Empty );
use SnapCreator::Util::OS qw ( isWindows isUnix getUid
createTmpFile );
use SnapCreator::Event qw ( INFO ERROR WARN DEBUG COMMENT ASUP
CMD DUMP );
my $msgObj = new SnapCreator::Event();
my \text{config h} = ();
```
#### 処理

ブート時、バージョン、休止、休止解除など、カスタムプラグインでサポートされるさまざまな処理をコード 化できます。

**setENV** 動作

Perl を使用して作成されたプラグインに対して、 setENV 操作が必要です。ENV を設定すると、プラグイン パラメータに簡単にアクセスできます。

```
sub setENV {
    my ($self, $obj) = @ ;
    %config h = *(Sobj);  my $result = {
      exit code \Rightarrow 0,
       stdout \Rightarrow "",
       stderr \Rightarrow "",
       };
      return $result;
}
```
バージョン処理は、アプリケーションのバージョン情報を返します。

```
sub version {
  my $version result = {
   major \Rightarrow 1,
   minor \Rightarrow 2,patch \Rightarrow 1,
   build \Rightarrow 0  };
  my @message a = ();
    $msgObj->collect(\@message_a, INFO, "VOLUMES
$config_h{'VOLUMES'}");
    $msgObj->collect(\@message_a, INFO,
"$config_h{'APP_NAME'}::quiesce");
  $version result->{message} = \@message a;
    return $version_result;
}
```
#### 休止処理

休止処理を実行すると、 resources パラメータにリストされているリソースに対してアプリケーション休止処 理が実行されます。

```
sub quiesce {
 my $result = {exit code => 0,stdout \Rightarrow "",
      stderr \Rightarrow "",
    };
  my @message a = ();
    $msgObj->collect(\@message_a, INFO, "VOLUMES
$config_h{'VOLUMES'}");
    $msgObj->collect(\@message_a, INFO,
"$config h{'APP NAME'}::quiesce");
  $result->{message} = \@{message} a;  return $result;
}
```
#### 休止解除処理

アプリケーションの休止解除には休止解除処理が必要です。リソースのリストは、 resources パラメータで指 定できます。

```
sub unquiesce {
 my $result = {exit code => 0,stdout \Rightarrow "",
      stderr \Rightarrow "",
    };
  my @message a = ();
    $msgObj->collect(\@message_a, INFO, "VOLUMES
$config_h{'VOLUMES'}");
    $msgObj->collect(\@message_a, INFO,
"$config h{'APP NAME'}::unquiesce");
  $result->{message} = \@{message} a;  return $result;
}
```
# <span id="page-12-0"></span>ネイティブ形式

SnapCenter では、 Perl 以外のプログラミング言語やスクリプト言語を使用してプラグ インを作成できます。これは、スクリプトまたはバッチファイルとして使用できるネイ ティブスタイルプログラミングと呼ばれます。

ネイティブ形式のプラグインは、次に示す特定の表記規則に従う必要があります。

プラグインが実行可能である必要があります

- UNIX システムの場合、エージェントを実行するユーザにはプラグインに対する実行権限が必要です
- Windowsシステムの場合、PowerShellプラグインにはサフィックス.ps1、その他のWindowsが必要です ス クリプトは、.cmdまたは.batサフィックスを持ち、ユーザが実行可能である必要があります
- プラグインは、「 -quiesce 」、「 -unquiesce 」などのコマンドライン引数に対応する必要があります。
- 操作または関数が実装されていない場合、プラグインは終了コード 99 を返す必要があります
- プラグインは、特定の構文を使用して結果をサーバに渡す必要があります

一般的なプラグイン処理

エラーメッセージのロギング

各オペレーションは ' サーバにメッセージを送信することができますサーバは ' コンテンツを表示して保存し ますメッセージには、メッセージレベル、タイムスタンプ、およびメッセージテキストが含まれます。複数行 のメッセージがサポートされます。

の形式で入力し

### プラグインスタブを使用する

SnapCenter プラグインはプラグインスタブを実装する必要があります。SnapCenter サーバが呼び出すメソ ッドは、特定のワークフローに基づいています。

![](_page_13_Picture_232.jpeg)

![](_page_14_Picture_71.jpeg)

例

**Windows PowerShell** の場合

スクリプトをシステムで実行できるかどうかを確認します。スクリプトを実行できない場合は、スクリプトに 対して Set-ExecutionPolicy bypass を設定して、操作を再試行します。

```
if ($args.length -ne 1) {
  write-warning "You must specify a method";
   break;
}
function log ($level, $message) {
  \dots \ddot{a} = get-date
    echo "SC_MSG#$level#$d#$message"
}
function quiesce {
    $app_name = (get-item env:APP_NAME).value
  log "INFO" "Quiescing application using script $app_name";
    log "INFO" "Quiescing application finished successfully"
}
function unquiesce {
    $app_name = (get-item env:APP_NAME).value
  log "INFO" "Unquiescing application using script $app_name";
    log "INFO" "Unquiescing application finished successfully"
}
    switch ($args[0]) {
      "-quiesce" {
      quiesce;
}
"-unquiesce" {
     unquiesce;
}
default {
      write-error "Function $args[0] is not implemented";
      exit 99;
    }
}
exit 0;
```
# <span id="page-15-0"></span>**Java** スタイル

Java カスタムプラグインは、データベースやインスタンスなどのアプリケーションと直 接対話します。

### 制限

Java プログラミング言語を使用してプラグインを開発する場合は、一定の制限事項に注意する必要がありま す。

![](_page_16_Picture_318.jpeg)

#### **Java** の制限の理由

SnapCenter エージェントの目標は、継続的、安全、堅牢なアプリケーション統合を実現することです。Java プラグインをサポートすることで、プラグインがメモリリークなどの不要な問題をもたらす可能性がありま す。これらの課題に取り組むことは困難です。特に、使いやすいものを維持することが目的である場合には困 難です。プラグインの複雑さがそれほど複雑でない場合は、開発者がエラーを発生させてしまう可能性ははる かに低くなります。Javaプラグインの危険性は、プラグインがあることです SnapCenterエージェント自体と 同じJVM内で実行されています。プラグインがクラッシュしたりメモリがリークしたりすると、 Agent に悪 影響を与える可能性もあります。

### サポートされている方法

![](_page_16_Picture_319.jpeg)

![](_page_17_Picture_339.jpeg)

### チュートリアル

このセクションでは、 Java プログラミング言語を使用してカスタムプラグインを作成する方法について説明 します。

**Eclipse** のセットアップ

- 1. Eclipse で新しい Java プロジェクト「 TutorialPlugin 」を作成します
- 2. [ 完了 ] をクリックします。
- $3.$  新しいプロジェクト \* → \* プロパティ \* → \* Java ビルドパス \* → \* ライブラリ \* → \* 外部 JAR の追加 \* を 右クリックします
- 4. ホスト・エージェントの ./lib/folder に移動し 'jar scAgent-5.0-core.jar と common-5.0.jar を選択します
- 5. プロジェクトを選択し、 \* src フォルダー \* → \* New \* → \* Package \* を右クリックして、 com.netapp.snapcreator.agent.plugin.TutorialPlugin という名前で新しいパッケージを作成します
- 6. 新しいパッケージを右クリックし ' 新規作成 > Java クラスを選択します
	- a. TutorialPlugin という名前を入力してください。
	- b. スーパークラスの参照ボタンをクリックし、「 \* AbstractPlugin 」を検索します。表示される結果は 1 つだけです。

"AbstractPlugin - com.netapp.snapcreator.agent.nextgen.plugin".

.. [ 完了 ] をクリックします。

.. Java クラス :

```
package com.netapp.snapcreator.agent.plugin.TutorialPlugin;
import
com.netapp.snapcreator.agent.nextgen.common.result.Describe
Result;
import
com.netapp.snapcreator.agent.nextgen.common.result.Result;
import
com.netapp.snapcreator.agent.nextgen.common.result.VersionR
esult;
import
com.netapp.snapcreator.agent.nextgen.context.Context;
import
com.netapp.snapcreator.agent.nextgen.plugin.AbstractPlugin;
public class TutorialPlugin extends AbstractPlugin {
    @Override
   public DescribeResult describe(Context context) {
      // TODO Auto-generated method stub
      return null;
    }
    @Override
    public Result quiesce(Context context) {
      // TODO Auto-generated method stub
      return null;
    }
    @Override
    public Result unquiesce(Context context) {
      // TODO Auto-generated method stub
      return null;
    }
   @Override
    public VersionResult version() {
      // TODO Auto-generated method stub
      return null;
    }
}
```
必要なメソッドを実装する

カスタム Java プラグインを実装するには、休止、休止解除、およびバージョンの各必須メソッドが必要で す。

以下は、プラグインのバージョンを返すバージョンメソッドです。

```
@Override
public VersionResult version() {
      VersionResult versionResult = VersionResult.builder()
                                                   .withMajor(1)
                                                   .withMinor(0)
                                                   .withPatch(0)
                                                   .withBuild(0)
                                                   .build();
      return versionResult;
}
```
Below is the implementation of quiesce and unquiesce method. These will be interacting with the application, which is being protected by SnapCenter Server. As this is just a tutorial, the application part is not explained, and the focus is more on the functionality that SnapCenter Agent provides the following to the plugin developers:

```
@Override
    public Result quiesce(Context context) {
      final Logger logger = context.getLogger();
      /*
        * TODO: Add application interaction here
      */
```
logger.error("Something bad happened."); logger.info("Successfully handled application");

}

```
  Result result = Result.builder()
                    .withExitCode(0)
                    .withMessages(logger.getMessages())
                  .buid();
  return result;
```
メソッドは Context オブジェクトで渡されます。これには、ロガーとコンテキストストアなどの複数のヘルパ ーと、現在の操作に関する情報(ワークフロー ID 、ジョブ ID )が含まれます。ロガーは、最終ロガーロガ ー = context.getLogger(); を呼び出すことで取得できます。logger オブジェクトは、 logback などの他のロギ ングフレームワークで知られている同様のメソッドを提供します。結果オブジェクトでは、終了コードを指定 することもできます。この例では、問題が存在しないため 0 が返されます。その他の終了コードは、さまざ まな障害シナリオに対応する場合があります。

#### result オブジェクトには、次のパラメータが含まれます。

![](_page_21_Picture_251.jpeg)

SnapCenter エージェントはビルダーを提供します [\("](https://en.wikipedia.org/wiki/Builder_pattern)[ビ](https://en.wikipedia.org/wiki/Builder_pattern)[ル](https://en.wikipedia.org/wiki/Builder_pattern)[ダ](https://en.wikipedia.org/wiki/Builder_pattern)[パターン](https://en.wikipedia.org/wiki/Builder_pattern)["\)](https://en.wikipedia.org/wiki/Builder_pattern)すべてのために 結果タイプ。これによ り、これらの機能を非常に簡単に使用できます。

Result result =  $Result.builder()$  .withExitCode(0) .withStdout(stdout) .withStderr(stderr) .withConfig(config) .withMessages(logger.getMessages()) .build()

たとえば、終了コードを 0 に設定し、 stdout と stderr のリストを設定し、 config パラメータを設定して、サ

ーバに送信されるログメッセージを追加します。すべてのパラメータが不要な場合は、必要なパラメータのみ を送信します。各パラメータにはデフォルト値が設定されているため、以下のコードから .withExitCode(0) を 削除しても、結果は影響を受けません。

```
Result result = Result.builder()  .withExitCode(0)
                          .withMessages(logger.getMessages())
                          .build();
```
#### **VersionResult**

VersionResult は、 SnapCenter サーバにプラグインのバージョンを通知します。それはまた継承します 結果 から、config、exitCode、stdout、stderr、およびmessagesパラメータが含まれます。

![](_page_22_Picture_195.jpeg)

例:

![](_page_22_Picture_196.jpeg)

#### コンテキストオブジェクトの使用

コンテキストオブジェクトには、次のメソッドがあります。

![](_page_22_Picture_197.jpeg)

![](_page_23_Picture_275.jpeg)

ワークフロー **ID**

ワークフローIDは、SnapCenterサーバが特定の実行を参照するために使用するIDです ワークフロー:

構成

このオブジェクトには、の設定でユーザが設定できるパラメータのほとんどが含まれています SnapCenterサ ーバ。ただし、セキュリティ上の理由により、これらのパラメータの一部が取得される可能性があります サ ーバー側でフィルタリングされます。次に、Config and Retrieveにアクセスする例を示します パラメータ:

```
final Config config = context.getConfig();
String myParameter =
config.getParameter("PLUGIN MANDATORY PARAMETER");
```
"//MyParameter"には、SnapCenterサーバの設定から読み取ったパラメータが含まれるようになりました 設定 パラメータキーが存在しない場合は、空の文字列("")を返します。

プラグインのエクスポート

SnapCenter ホストにインストールするには、プラグインをエクスポートする必要があります。

Eclipse では、次のタスクを実行します。

- 1. プラグインの基本パッケージを右クリックします(この例では com.netapp.snapcreator.agent.plugin.TutorialPluginを参照)。
- 2. 「 \* Export \* → \* Java \* → \* JAR File \* 」を選択します
- 3. 「 \* 次へ \* 」をクリックします。
- 4. 次のウィンドウで、jarファイルの保存先パスtutorial\_plugin.jarを指定します プラグインの基本クラス はTutorialPlugin.classという名前で、プラグインをフォルダに追加する必要があります 同じ名前で

プラグインが追加のライブラリに依存している場合は、 lib/ というフォルダを作成できます

jar ファイルを追加できます。このプラグインは従属ファイルに依存します(たとえば、データベース・ドラ イバ)。いつ SnapCenterはプラグインをロードし、このフォルダ内のすべてのjarファイルをとに自動的に関 連付けます クラスパスに追加します。

# <span id="page-23-0"></span>**SnapCenter** のカスタムプラグイン

### **SnapCenter** のカスタムプラグイン

Java 、 Perl 、またはネイティブ形式を使用して作成したカスタムプラグインを、 SnapCenter サーバを使用 してホストにインストールし、アプリケーションのデータを保護することができます。このチュートリアルで 提供されている手順を使用して SnapCenter ホストにインストールするには、プラグインをエクスポートし ておく必要があります。

プラグイン概要ファイルを作成しています

プラグインを作成するたびに、概要ファイルが必要になります。概要ファイルには、プラグインの詳細が記述 されています。ファイルの名前は、プラグイン記述子 .xml である必要があります。

![](_page_24_Picture_215.jpeg)

![](_page_24_Picture_216.jpeg)

![](_page_25_Picture_113.jpeg)

カスタムプラグイン DB2 の Plugin\_descriptor.xml ファイルの例は次のとおりです。

```
<Plugin>
<SMSServer></SMSServer>
<Name>DB2</Name>
<Version>1.0</Version>
<PluginType>Perl</PluginType>
<DisplayName>Custom DB2 Plugin</DisplayName>
<SupportedOS>
< 0S><OSName>windows</OSName>
<OSVersion>2012</OSVersion>
\langle/OS>< 0S><OSName>Linux</OSName>
<OSVersion>7</OSVersion>
\langle/OS></SupportedOS>
<ResourceTypes>
<ResourceType>
<ResourceName>Database</ResourceName>
<Parent>Instance</Parent>
</ResourceType>
<ResourceType>
<ResourceName>Instance</ResourceName>
</ResourceType>
</ResourceTypes>
<RequireFileSystemPlugin>no</RequireFileSystemPlugin>
<ResourceRequiresAuthentication>yes</ResourceRequiresAuthentication>
<SupportsApplicationRecovery>yes</SupportsApplicationRecovery>
</Plugin>
```
**ZIP** ファイルを作成しています

プラグインが開発され、記述子ファイルが作成されたら、プラグインファイルとを追加する必要があります Plugin descriptor.xmlファイルをフォルダに移動してzip圧縮します。

ZIP ファイルを作成する前に、次の点を考慮してください。

- スクリプト名はプラグイン名と同じである必要があります。
- Perlプラグインの場合、ZIPフォルダにスクリプトファイルとが格納されたフォルダが含まれている必要が あります ディスクリプタファイルはこのフォルダの外にある必要があります。フォルダ名はと同じである 必要があります プラグイン名。
- Perlプラグイン以外のプラグインの場合は、ZIPフォルダに記述子とが含まれている必要があります スク リプトファイル。
- OS のバージョンは番号である必要があります。
- 例
	- DB2 プラグイン: DB2.pm と Plugin\_descriptor.xml ファイルを「 DB2.zip 」に追加します。
	- Javaを使用して開発されたプラグイン:jarファイル、依存するjarファイル、およびを追加します Plugin descriptor.xmlファイルをフォルダに保存してzip圧縮します。

プラグインの **ZIP** ファイルをアップロードしています

プラグインをで使用できるように、プラグインのZIPファイルをSnapCenterサーバにアップロードする必要が あります 目的のホストへの導入

UI またはコマンドレットを使用して、プラグインをアップロードできます。

- UI : \*
- プラグインの ZIP ファイルを \* Add \* または \* Modify Host \* ワークフローウィザードの一部としてアップ ロードします
- [ 選択 ] をクリックしてカスタムプラグインをアップロードします。 \*
- PowerShell : \*
- uploadSmPluginPackage コマンドレット

たとえば、 PS> Upload-SmPluginPackage-AbsolutePath c : \DB2\_1.zip のように入力します

PowerShellコマンドレットの詳細については、SnapCenterコマンドレットのヘルプまたはを使用してく ださい コマンドレットのリファレンス情報を参照してください。

["SnapCenter](https://library.netapp.com/ecm/ecm_download_file/ECMLP2886205) [ソフト](https://library.netapp.com/ecm/ecm_download_file/ECMLP2886205)[ウ](https://library.netapp.com/ecm/ecm_download_file/ECMLP2886205)[ェアコマンドレットリファレンスガイド](https://library.netapp.com/ecm/ecm_download_file/ECMLP2886205)["](https://library.netapp.com/ecm/ecm_download_file/ECMLP2886205)。

カスタムプラグインの導入

アップロードしたカスタムプラグインが、の一部として目的のホストに導入できるようになります \*[ホストの 追加]および[ホストの変更]ワークフロー。には複数のバージョンのプラグインをアップロードできます SnapCenterサーバを選択すると、特定のホストに導入するバージョンを選択できます。

プラグインのアップロード方法の詳細については、を参照してください。 ["](https://docs.netapp.com/ja-jp/snapcenter-49/protect-scc/task_add_hosts_and_install_plug_in_packages_on_remote_hosts_scc.html)[ホストを](https://docs.netapp.com/ja-jp/snapcenter-49/protect-scc/task_add_hosts_and_install_plug_in_packages_on_remote_hosts_scc.html)[追加](https://docs.netapp.com/ja-jp/snapcenter-49/protect-scc/task_add_hosts_and_install_plug_in_packages_on_remote_hosts_scc.html)[し、プラグインパッ](https://docs.netapp.com/ja-jp/snapcenter-49/protect-scc/task_add_hosts_and_install_plug_in_packages_on_remote_hosts_scc.html) [ケージをリ](https://docs.netapp.com/ja-jp/snapcenter-49/protect-scc/task_add_hosts_and_install_plug_in_packages_on_remote_hosts_scc.html)[モ](https://docs.netapp.com/ja-jp/snapcenter-49/protect-scc/task_add_hosts_and_install_plug_in_packages_on_remote_hosts_scc.html)[ートホストにインストールする](https://docs.netapp.com/ja-jp/snapcenter-49/protect-scc/task_add_hosts_and_install_plug_in_packages_on_remote_hosts_scc.html)["](https://docs.netapp.com/ja-jp/snapcenter-49/protect-scc/task_add_hosts_and_install_plug_in_packages_on_remote_hosts_scc.html)

Copyright © 2024 NetApp, Inc. All Rights Reserved. Printed in the U.S.このドキュメントは著作権によって保 護されています。著作権所有者の書面による事前承諾がある場合を除き、画像媒体、電子媒体、および写真複 写、記録媒体、テープ媒体、電子検索システムへの組み込みを含む機械媒体など、いかなる形式および方法に よる複製も禁止します。

ネットアップの著作物から派生したソフトウェアは、次に示す使用許諾条項および免責条項の対象となりま す。

このソフトウェアは、ネットアップによって「現状のまま」提供されています。ネットアップは明示的な保 証、または商品性および特定目的に対する適合性の暗示的保証を含み、かつこれに限定されないいかなる暗示 的な保証も行いません。ネットアップは、代替品または代替サービスの調達、使用不能、データ損失、利益損 失、業務中断を含み、かつこれに限定されない、このソフトウェアの使用により生じたすべての直接的損害、 間接的損害、偶発的損害、特別損害、懲罰的損害、必然的損害の発生に対して、損失の発生の可能性が通知さ れていたとしても、その発生理由、根拠とする責任論、契約の有無、厳格責任、不法行為(過失またはそうで ない場合を含む)にかかわらず、一切の責任を負いません。

ネットアップは、ここに記載されているすべての製品に対する変更を随時、予告なく行う権利を保有します。 ネットアップによる明示的な書面による合意がある場合を除き、ここに記載されている製品の使用により生じ る責任および義務に対して、ネットアップは責任を負いません。この製品の使用または購入は、ネットアップ の特許権、商標権、または他の知的所有権に基づくライセンスの供与とはみなされません。

このマニュアルに記載されている製品は、1つ以上の米国特許、その他の国の特許、および出願中の特許によ って保護されている場合があります。

権利の制限について:政府による使用、複製、開示は、DFARS 252.227-7013(2014年2月)およびFAR 5252.227-19(2007年12月)のRights in Technical Data -Noncommercial Items(技術データ - 非商用品目に関 する諸権利)条項の(b)(3)項、に規定された制限が適用されます。

本書に含まれるデータは商用製品および / または商用サービス(FAR 2.101の定義に基づく)に関係し、デー タの所有権はNetApp, Inc.にあります。本契約に基づき提供されるすべてのネットアップの技術データおよび コンピュータ ソフトウェアは、商用目的であり、私費のみで開発されたものです。米国政府は本データに対 し、非独占的かつ移転およびサブライセンス不可で、全世界を対象とする取り消し不能の制限付き使用権を有 し、本データの提供の根拠となった米国政府契約に関連し、当該契約の裏付けとする場合にのみ本データを使 用できます。前述の場合を除き、NetApp, Inc.の書面による許可を事前に得ることなく、本データを使用、開 示、転載、改変するほか、上演または展示することはできません。国防総省にかかる米国政府のデータ使用権 については、DFARS 252.227-7015(b)項(2014年2月)で定められた権利のみが認められます。

#### 商標に関する情報

NetApp、NetAppのロゴ、<http://www.netapp.com/TM>に記載されているマークは、NetApp, Inc.の商標です。そ の他の会社名と製品名は、それを所有する各社の商標である場合があります。